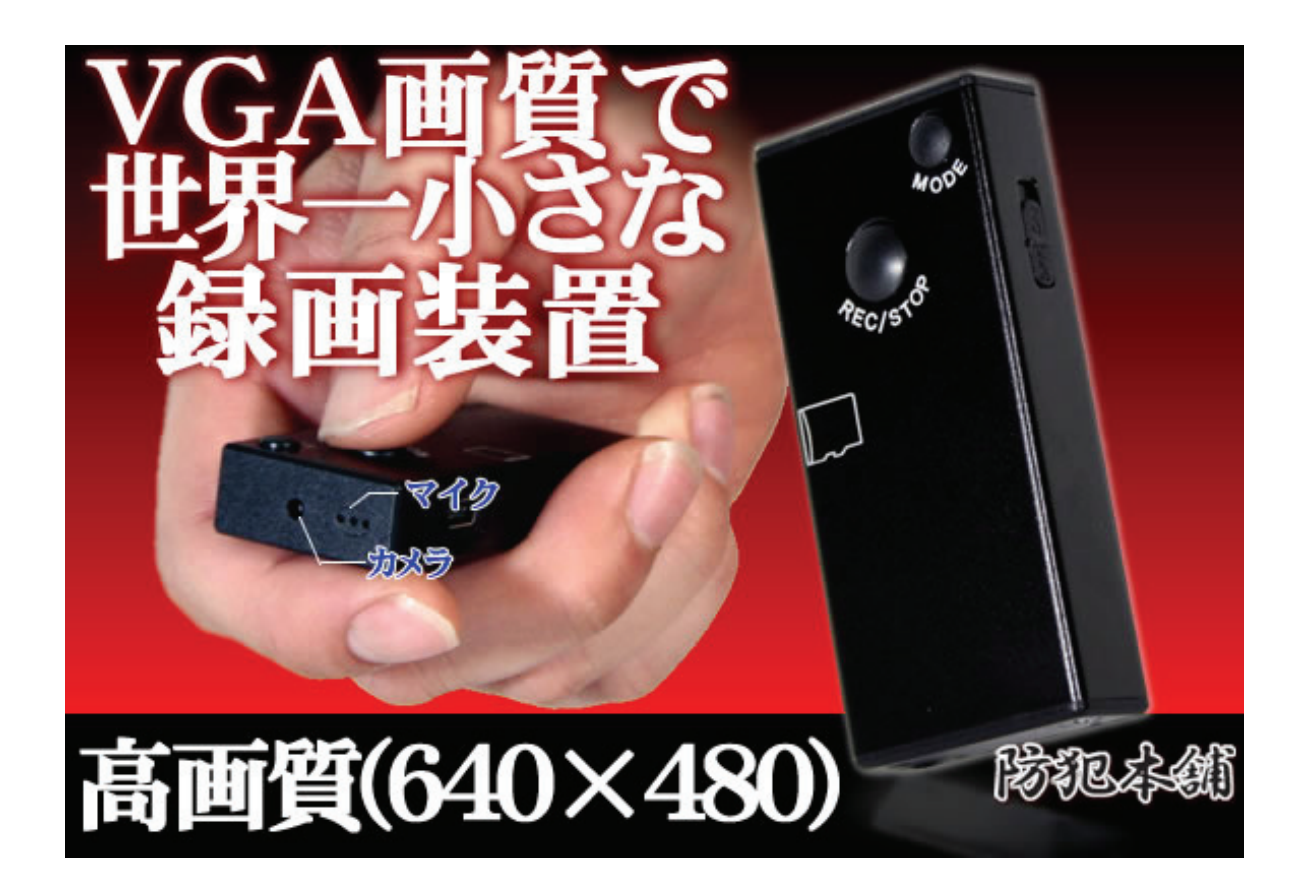

# 商品概要

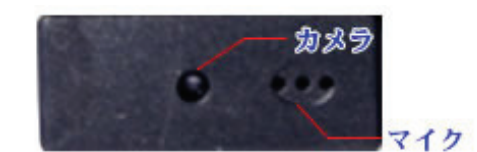

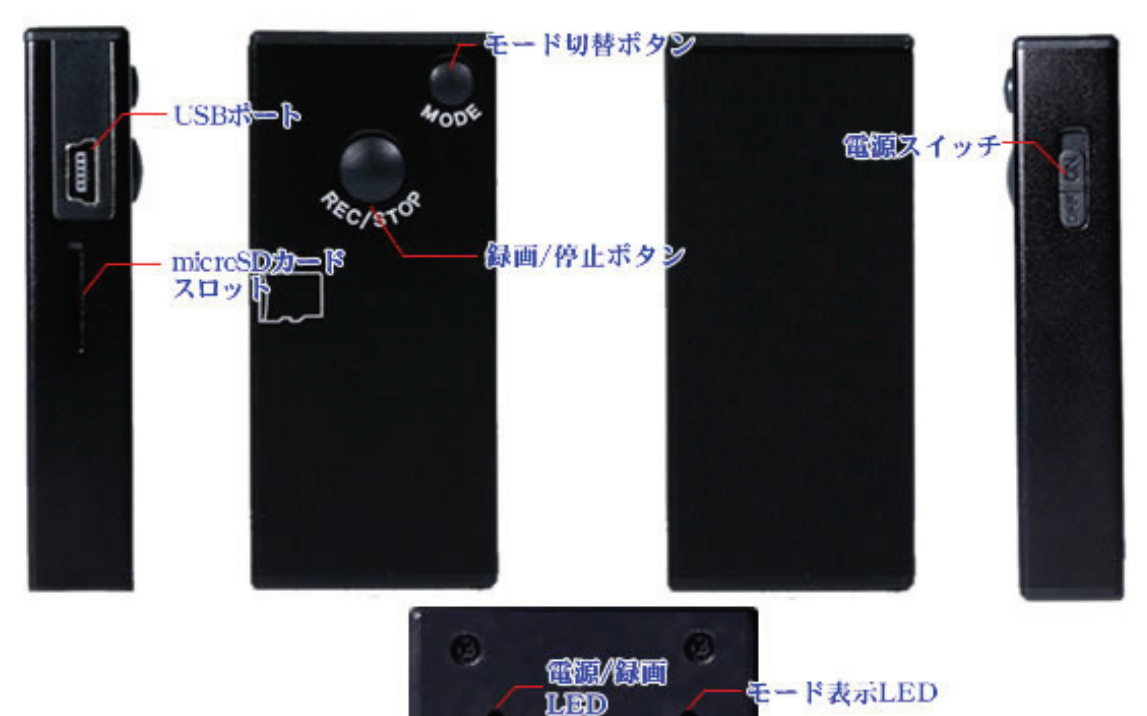

高画質録画が可能になった世界最小録画装置です。

640×480 の解像度、CMOS130 万画素のカメラでクリア映像で録画します。

カメラはピンホール、本体サイズは 65×29.3×12.5mm なので、相手に気付かれること無く録画が可 能です。

小型サイズに加え、充電式ですので非常に携帯性に優れており、様々な場所へ持ち運んでの録画、 様々な物に隠しての録画が可能です。

マイク内蔵で録音もするので、録画時の状況把握が容易です。

microSD に録画録音データを保存します。 録画録音は AVI 形式で保存され、パソコンの WindowsMediaPlayer 等で再生が可能です。

空き巣、万引き対策から浮気調査まで様々な場所で活躍する防犯カメラです。

※USB ケーブルに関しまして パソコンとの接続、充電には、PC と記載のあるケーブルをご使用下さい。

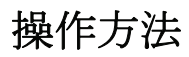

1.電源

本体に MicroSD カードを挿し込んで下さい。

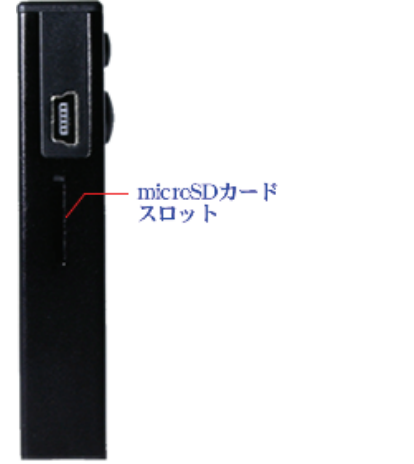

MicroSD カードはカチッと音がするまで、押し込むで下さい。

電源スイッチを ON にして下さい。

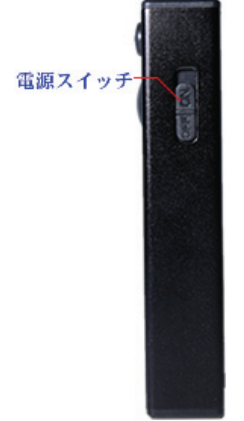

本体の REC/STOP ボタンを押すと電源が ON になります。 REC/STOP ボタンは電源/録画 LED が赤く点灯するまで押し続けて下さい。

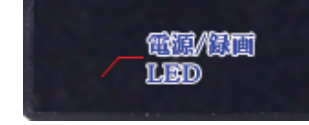

# 2.録画

REC/STOP ボタンを押すと録画を開始します。 録画中は電源/録画 LED が青く点滅します。

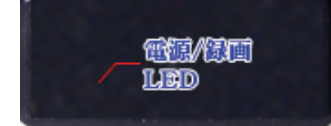

録画停止は REC/STOP ボタンを再度押して下さい。 録画が停止されると電源/録画 LED が赤く点灯します。

#### 3.モード切替

本体の MODE ボタンを押すと、320×240、640×480 の解像度の切り替えを 行います。

モード表示 LED が緑色に点灯している時が 640×480 の録画となります。

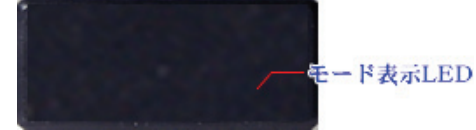

## 4. 録画停止と電源 OFF

本体の REC/STOP ボタンを押すと録画を停止します。 録画が停止されると、電源/録画 LED が赤く点灯します。 REC/STOP ボタンを電源/録画 LED が消えるまで押していただき、電源スイッチを OFF にす ると電源が OFF となります。

# 5.再生

録画した映像はパソコンの Player で再生します。 本体とパソコンを USB ケーブルで接続して下さい。

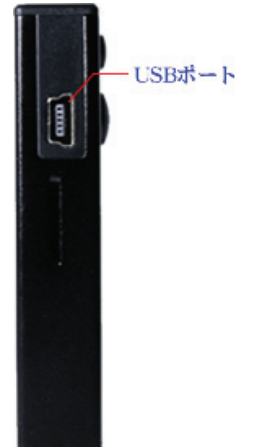

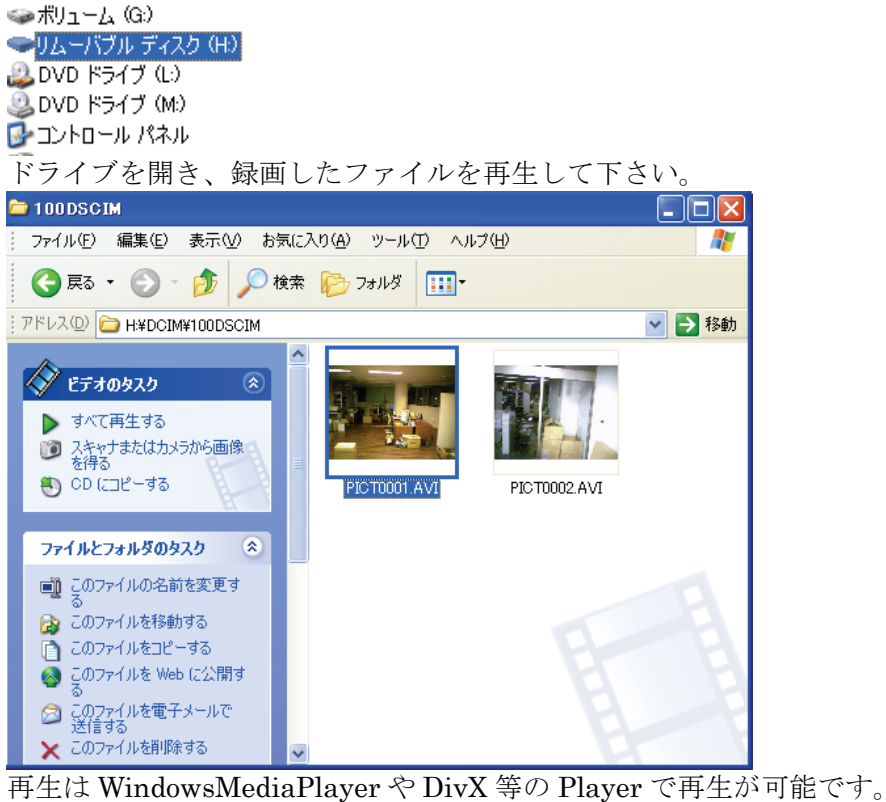

リムーバルディスクとして認識されます。

●ボリューム (F:)

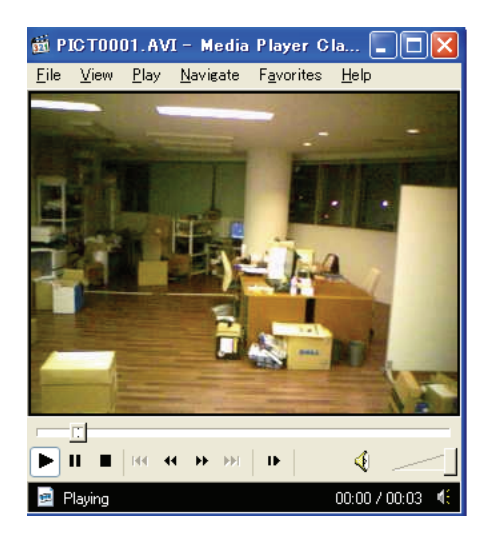

## 6.充電

PC と記載のあるケーブルをご使用下さい。 本体を PC と記載のあるケーブルでパソコンと接続して下さい。 本体側面の電源スイッチを ON にした状態で接続していただきますと、本体底の電源 LED が赤く点滅致します。 点滅した状態が充電中となります。充電が完了すると点滅が点灯に変わります。 フル充電時間は約 2 時間となっております。

## こんなときには

#### パソコンとの接続が出来ない

MODE ボタンを押し、モード表示 LED が消えている状態で接続して下さい。 または、電源スイッチを OFF にして接続して下さい。

#### 再生が出来ない

再生が正常に出来ない場合、パソコンのコーデックの問題の可能性があります。 下記 Player またはコーデックをインストールしてお試し下さい。 Player、コーデックのインストールによる不具合に関しましては、弊社でお問合せを

承ることは出来ませんので、ご了承下さい。

#### DivX

http://www.divx.com/?lang=ja

## MediaPlayerClassic

http://www.download.com/Media-Player-Classic/3000-2139\_4-10518778.html

#### コーデック klcodec390f.exe http://cowscorpion.com/dl/K-LiteCodecPackFull.html

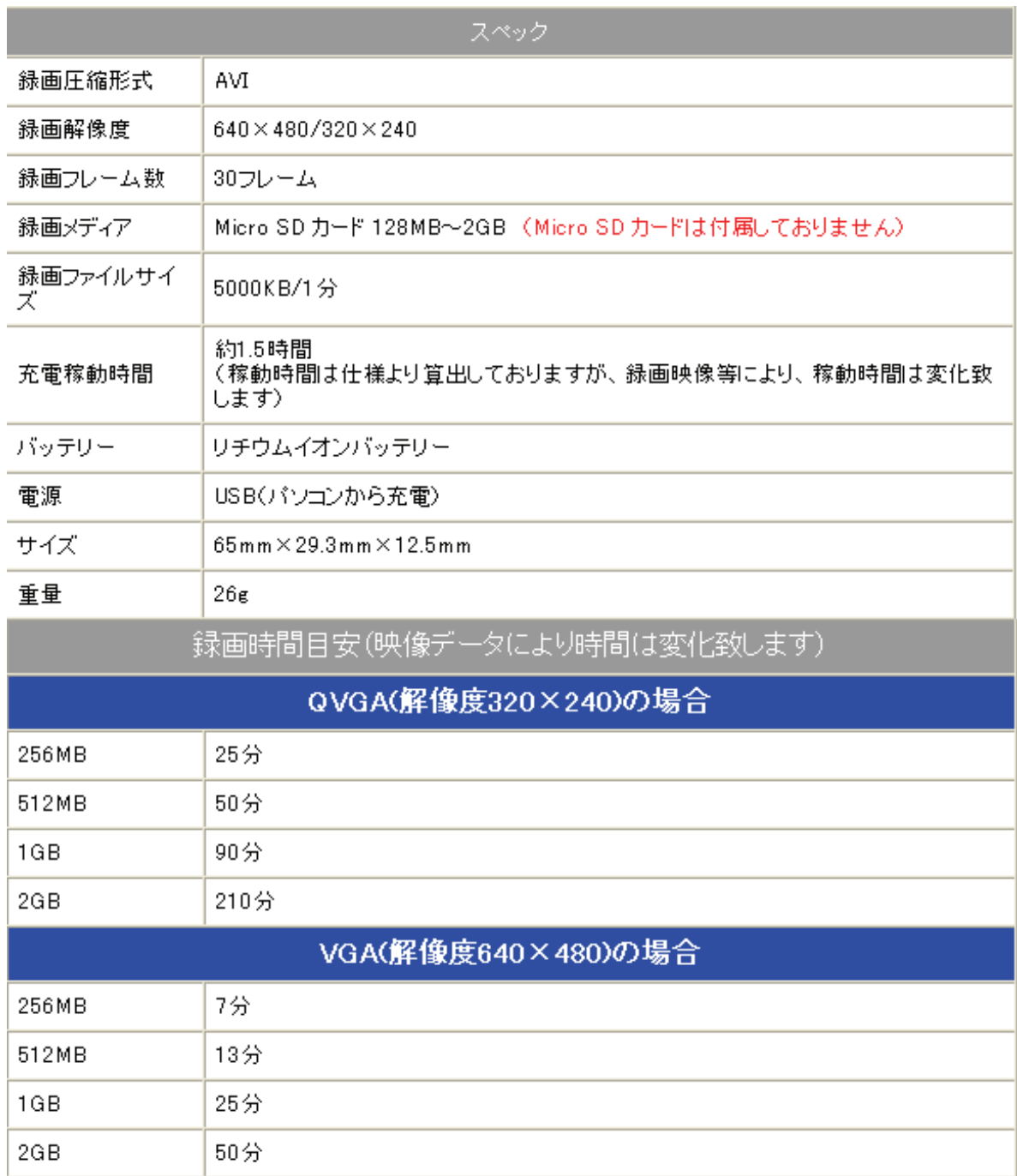